# YouTestMe

Edit, copy and delete exam items

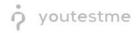

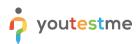

| File name       | How administrators can create, edit, copy, and delete exam items |
|-----------------|------------------------------------------------------------------|
| Author          | YouTestMe                                                        |
| Confidentiality | Internal or Public                                               |
| Last save date  | Tuesday, October-25-2022 at 3:31:00 PM                           |

# **Table of Contents**

| 1 | Intro | oduct | tion               | . 2 |
|---|-------|-------|--------------------|-----|
| 2 | Step  | )s    |                    | . 3 |
|   | 2.1   | Crea  | ating a test       | . 3 |
|   |       |       | Test with sections |     |
|   | 2.1.2 | 2     | Sections           | . 5 |
|   | 2.1.3 | 3     | Adding questions   | . 7 |
|   | 2.1.4 | 4     | Save section       | . 8 |
|   |       | •     | ying test          |     |
|   | 2.3   | Edit  | ing a test         | 11  |
|   | 2.3.  | 1     | Question editing   | 11  |
|   | 2.3.2 | 2     | Grading editing    | 14  |

# **1** Introduction

This document explains how to achieve the following requirement:

• Allow administrators to create, edit, copy, and delete exam items.

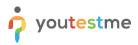

# 2 Steps

## 2.1 Creating a test

Hover over the Tests in the main menu and select New test.

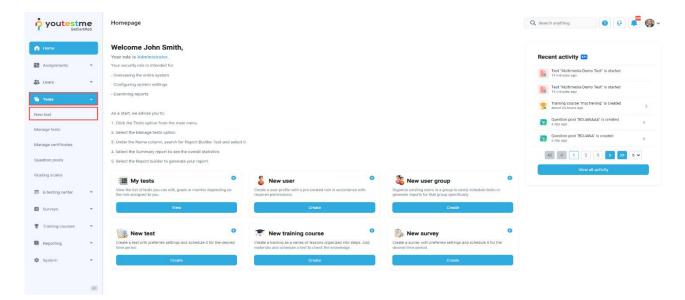

In YouTestMe GetCertified, you can create the tests:

- 1. With sections.
- 2. Without sections.

Sections could represent different areas of knowledge or topics the test covers. If you select the **Test with sections checkbox**, you will create a test with sections.

| youtestn           | ne | New test              |                    |                       |             |                                                                                                    |                                                                |                        | Q Search anything | 0 0 💐 🚳             |
|--------------------|----|-----------------------|--------------------|-----------------------|-------------|----------------------------------------------------------------------------------------------------|----------------------------------------------------------------|------------------------|-------------------|---------------------|
| Home               |    | Step 1<br>Information | Step 2<br>Settings | Step 3<br>Certificate |             | Step 4<br>Method                                                                                                    | Step 5<br>Add questions                                        | Step 6<br>Grading      | Step 7<br>Review  | Step 8<br>Save test |
| Assignments        | *  |                       |                    |                       |             |                                                                                                    |                                                                |                        |                   | Next -              |
| Users              | ~  |                       |                    |                       |             |                                                                                                    |                                                                |                        |                   | HEAT -              |
| Tests              | -  |                       |                    |                       | Test in     | formation                                                                                                    |                                                                | Playvideo              |                   |                     |
| ew test            |    |                       |                    |                       | Name:*      |                                                                                                    |                                                                |                        |                   |                     |
| anage tests        |    |                       |                    |                       | Demo        | test                                                                                                    |                                                                |                        |                   |                     |
| anage certificates |    |                       |                    |                       | Descriptio  |                                                                                                    |                                                                |                        |                   |                     |
| uestion pools      |    |                       |                    |                       | This to     | est aims to demonstrate h                                                                                                    | ow to allow adding feedback to qu                              | estion answers,        |                   |                     |
| rading scales      |    |                       |                    |                       | Те          | st with sections 💿 💿 🖻                                                                                                    | tay video                                                      |                        |                   |                     |
| E-testing center   | ~  |                       |                    |                       |             | istructions                                                                                                    | idents need to acknowledge in a pop-up i                       | dialog before starting |                   |                     |
| Surveys            | ÷  |                       |                    |                       | the test. R |                                                                                                    |                                                                |                        |                   |                     |
| Training courses   | ÷  |                       |                    |                       | BI          | <u>U</u> ⊕ ≜ ∭ x, x,                                                                                                    | $H_1 H_2 $ <sup>99</sup> $\phi \equiv \equiv \equiv \equiv = $ | •¶ ≕ % ℤ <sub>κ</sub>  |                   |                     |
|                    |    |                       |                    |                       |             | s is an open-book                                                                                                    | -                                                              |                        |                   |                     |
| Reporting          | Ť  |                       |                    |                       | You wi      | ay consult with any materials<br>ill be given 3 hours to comple<br>are 4 questions.                                                                                                    | s you wish.<br>ste the examination.                            |                        |                   |                     |
| System             | •  |                       |                    |                       |             | A construction of the second second s | oximately as follows:                                          | ۲                      |                   |                     |
|                    | ~  |                       |                    |                       |             | wledgment                                                                                                    |                                                                |                        |                   |                     |

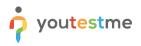

#### 2.1.1 Test with sections

The **Create test wizard** is divided into eight steps.

- 1. Test information.
- 2. Settings.
- 3. Certificate.
- 4. Method.
- 5. Add questions.
- 6. Grading.
- 7. Review.
- 8. Save test.

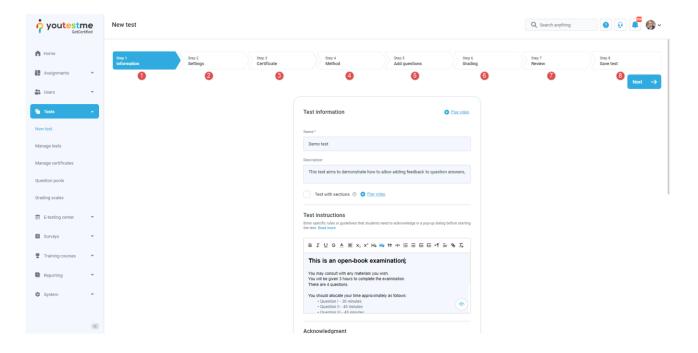

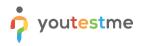

#### 2.1.2 Sections

Click on the Add sections button.

|                     | New test                                     |                                                                                                    |                                | Q Search anything | 0 Q 📮 🌍 v          |
|---------------------|----------------------------------------------|----------------------------------------------------------------------------------------------------|--------------------------------|-------------------|--------------------|
| f Home              | Step 1 Step 2 Ste<br>Information Settings Ce | p3 Step 4<br>Trifficate Sections                                                                         | Step 5 Step 7<br>Grading Revie | s<br>sw           | itep 7<br>ave test |
| Assignments         |                                              |                                                                                                    |                                |                   | Next →             |
| Users               |                                              |                                                                                                    |                                |                   |                    |
| 🕤 Tests             | Test sections                                |                                                                                                    |                                |                   |                    |
| New test            | No sections yet.                             |                                                                                                    |                                |                   |                    |
| Manage tests        |                                              |                                                                                                    |                                |                   |                    |
| Manage certificates |                                              | Create sections<br>Start the wizard to create a section and add que<br>You can create multiple sections. | estions to it.                 |                   |                    |
| Question pools      |                                              | Add section                                                                                              |                                |                   |                    |
| Grading scales      |                                              |                                                                                                    |                                |                   |                    |
| E-testing center    |                                              |                                                                                                    |                                |                   |                    |
| Surveys             |                                              |                                                                                                    |                                |                   |                    |
| Training courses    |                                              |                                                                                                    |                                |                   |                    |
| Reporting           |                                              |                                                                                                    |                                |                   |                    |
| 🕼 System            |                                              |                                                                                                    |                                |                   |                    |
|                     |                                              |                                                                                                    |                                |                   |                    |
|                     | x                                            |                                                                                                    |                                |                   |                    |

For this specific section:

- 1. Enter the name.
- 2. Enter the description.
- 3. Enter desired instructions.
- 4. Add attachments.

|                         | New test                |                                                                                                    | Q. Search anything |
|-------------------------|-------------------------|----------------------------------------------------------------------------------------------------|--------------------|
| A Home                  | Test sections           | Section information                                                                                                    |                    |
| Assignments 👻           | No sections yet.        | Name.*                                                                                                    |                    |
| 🐏 Users 👻               | Discard current section | Section 1                                                                                                    |                    |
| Tests •                 |                         | Description:                                                                                                    |                    |
| New test                |                         |                                                                                                    |                    |
| Manage tests            |                         | Section introduction<br>All candidates will have to read the introduction before starting the section (this setting is optional).                                                           |                    |
| Manage certificates     |                         | Read more                                                                                                    |                    |
| Question pools          |                         | BIUGAMX, X'HiHim + EEE+TE + & Z                                                                                                    |                    |
| Grading scales          |                         |                                                                                                    |                    |
| E-testing center *      |                         |                                                                                                    |                    |
| 🖬 Surveys 👻             |                         | ۲                                                                                                    |                    |
| Training courses      * |                         |                                                                                                    |                    |
| Reporting               |                         | Section attachments<br>Add attachments to the test. Depending on the test settings, attachments can be made available only<br>at the beginning on throughout the whole test-laking process. |                    |
| 🗘 System 👻              |                         | Create new     Import from library                                                                                                    |                    |
|                         |                         | Hide advanced settings 🔺                                                                                                    | *                  |

Define desired settings that will apply only to this section.

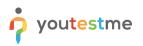

|                                                                                                    | New test                                                                                                    |                                                                                                    | Q. Search anything |
|----------------------------------------------------------------------------------------------------|----------------------------------------------------------------------------------------------------|----------------------------------------------------------------------------------------------------|--------------------|
| Home Assignments Assignments Assignments Kerket Kanage tests Manage tests Manage certificates Question pools Grading scales | No sections yet. Section Selection Addited and a section between the section and the section and the section a | rone (optional) ~                                                                                                    |                    |
| Elesting center  United Surveys  Training courses  Reporting  System  System                                                | security Security Sec | king limitations<br>quire answering all questions<br>suble going backwards in test section<br>suble answer deselect ③<br>ty and data control<br>able revisiting section Read more<br>Hide advanced settings |                    |
| (36)                                                                                                    |                                                                                                    | I nee datancee assunger III                                                                                                    | *                  |

Choose one of the following methods to add questions to the exam:

- 1. Add questions manually.
- 2. Use the test generator (Based on question difficulty/question categories).

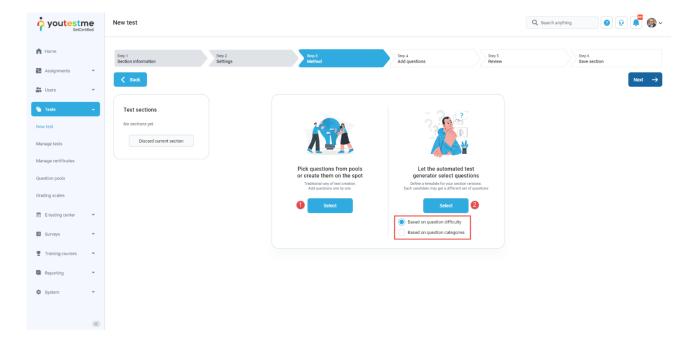

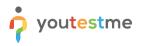

#### 2.1.3 Adding questions

In the example below is described **Add questions manually method.** You can add all types of questions that you want to use in your test on this page.

|                     | New test                      |                    |                                  |                       |                      |                  | Q Search anything      | 0 R 🚢 🎯 - |
|---------------------|-------------------------------|--------------------|----------------------------------|-----------------------|----------------------|------------------|------------------------|-----------|
| f Home              | Step 1<br>Section information | Step 2<br>Settings | Step 3<br>Method                 | Step 4<br>Add questi  | ons                  | Step 5<br>Review | Step 6<br>Save section |           |
| Assignments 👻       | ( n.t.                        |                    |                                  |                       |                      |                  |                        |           |
| 😝 Users 👻           | < Back                        |                    |                                  |                       |                      |                  |                        | Next →    |
| Tests 🔹             | Test sections                 |                    |                                  |                       |                      |                  |                        |           |
| New test            | No sections yet.              |                    |                                  | 6                     |                      |                  |                        |           |
| Manage tests        | Discard current section       |                    | Current version:                 | *                     | Version unique code: |                  |                        |           |
| Manage certificates |                               |                    | Test version 1                   |                       |                      |                  |                        |           |
| Question pools      |                               |                    | Add new question                 | ▲ Impo                | ort from pools       |                  |                        |           |
| Grading scales      |                               |                    | Single choice                    | h spot. Add alrea     | dy created questions |                  |                        |           |
| -                   |                               |                    | Multiple choice                  | from                  | question pools.      |                  |                        |           |
| E-testing center 👻  |                               |                    | Essay                            | ld more test versions |                      |                  |                        |           |
| Surveys 👻           |                               |                    | Ordering                         |                       |                      |                  |                        |           |
|                     |                               |                    | Fill in the blanks<br>True/False |                       |                      |                  |                        |           |
| Training courses    |                               |                    | Matching                         |                       |                      |                  |                        |           |
| Reporting           |                               |                    | Matrix                           |                       |                      |                  |                        |           |
| Laboraria           |                               |                    | Open-ended                       |                       |                      |                  |                        |           |
| 🕸 System 👻          |                               |                    | Hot spot                         |                       |                      |                  |                        |           |
|                     |                               |                    |                                  |                       |                      |                  |                        |           |
|                     |                               |                    |                                  |                       |                      |                  |                        |           |

Here is an example of how to add a single choice question.

|                                                       | New test                                                     | Create new question                                                                                                    |                  | Q. Search anything               |
|-------------------------------------------------------|--------------------------------------------------------------|----------------------------------------------------------------------------------------------------|------------------|----------------------------------|
| Assignments                                           | Section information Section Sections                         | Single choice 5 points   0 penalty   Medium difficulty Oversion text:                                                                                                    | Step 5<br>Review | Brey 5<br>Save section<br>Next → |
| Tests                                                 | Test sections<br>No sections yet.<br>Discard current section | Answers           Answers           1 ~                                                                                                    |                  |                                  |
| Manage certificates<br>Question pools                 |                                                              | Add answer                                                                                                    | unique code:     |                                  |
| Grading scales                                        |                                                              | Answergenerator © Grading and duration settings                                                                                                    | lestons<br>sls.  |                                  |
| <ul> <li>E-testing center</li> <li>Surveys</li> </ul> |                                                              | Define the method of garding, as well as the question duration (if time-limited). The points are acquired<br>for every correct numewer, and panilosifie for every incorrect number. Points, panalises, and duration are<br>default values that can be overridden during the question creation process. |                  |                                  |
| 👻 Training courses 👻                                  |                                                              | Defining correct/incorrect answers $\lor$                                                                                                    |                  |                                  |
| Reporting 👻                                           |                                                              | Points: Penalty:                                                                                                    |                  |                                  |
| 🛱 System 👻                                            |                                                              | Branching settings                                                                                                    |                  |                                  |
| («)                                                   |                                                              | Add to test Cancel                                                                                                    |                  |                                  |

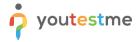

Once you fill in the question text field, add answers choices, and select the correct answer. Add the question to the test by clicking the **Add to test** button on the page's bottom.

#### 2.1.4 Save section

To add more sections to this test, click on the **Add another section** button and repeat the same process from the above.

|                     | New test                      |                    |                                                                                                    |                                                                                                    |                  | Q Search anything 💿 😥 📮 🌍 🗸 |
|---------------------|-------------------------------|--------------------|----------------------------------------------------------------------------------------------------|----------------------------------------------------------------------------------------------------|------------------|-----------------------------|
| fi Home             | Step 1<br>Section information | Step 2<br>Settings | Step 3<br>Method                                                                                     | Step 4<br>Add questions                                                                               | Step 5<br>Review | Step 6<br>Save section      |
| Assignments 👻       | < Back                        |                    |                                                                                                    |                                                                                                    |                  |                             |
| Users 👻             |                               |                    |                                                                                                    |                                                                                                    |                  |                             |
| Tests 🔶             | Test sections                 |                    |                                                                                                    |                                                                                                    |                  |                             |
| New test            | No sections yet.              |                    | +                                                                                                    | $\checkmark$                                                                                          |                  |                             |
| Manage tests        | Discard current section       |                    | Click the Add another section button to save<br>the current section and start creating a new<br>one. | Click the Save and continue button to finish<br>section editing and continue with the test<br>wizard. |                  |                             |
| Manage certificates |                               |                    | Add another section                                                                                  | Save and continue                                                                                     |                  |                             |
| Question pools      |                               |                    |                                                                                                    |                                                                                                    |                  |                             |
| Grading scales      |                               |                    |                                                                                                    |                                                                                                    |                  |                             |
| E-testing center    |                               |                    |                                                                                                    |                                                                                                    |                  |                             |
| Surveys 👻           |                               |                    |                                                                                                    |                                                                                                    |                  |                             |
| Training courses    |                               |                    |                                                                                                    |                                                                                                    |                  |                             |
| Reporting *         |                               |                    |                                                                                                    |                                                                                                    |                  |                             |
| 🕸 System 👻          |                               |                    |                                                                                                    |                                                                                                    |                  |                             |
|                     |                               |                    |                                                                                                    |                                                                                                    |                  |                             |
| (**)                |                               |                    |                                                                                                    |                                                                                                    |                  |                             |

Once you have added sections, click on the **Save and continue** button.

|                                  | New test                                 |                    |                                                                                           |                                                                                         |                  | 🔍 Search anything 💿 😥 📮 🌍 🗸 |
|----------------------------------|------------------------------------------|--------------------|-------------------------------------------------------------------------------------------|-----------------------------------------------------------------------------------------|------------------|-----------------------------|
| f Home                           | Step 1<br>Section information            | Step 2<br>Settings | Step 3<br>Method                                                                          | Step 4<br>Add questions                                                                 | Step 5<br>Review | Step 6<br>Save section      |
| Assignments                      | < Back                                   |                    |                                                                                           |                                                                                         |                  |                             |
| Tests                            | Test sections                            |                    | <b>_</b>                                                                                  |                                                                                         |                  |                             |
| New test<br>Manage tests         | No sections yet. Discard current section |                    | Click the Add another section button to save the current section and start creating a new | Click the Save and continue button to finish section editing and continue with the test |                  |                             |
| Manage certificates              |                                          |                    | one.<br>Add another section                                                               | wizard.                                                                                 |                  |                             |
| Question pools<br>Grading scales |                                          |                    |                                                                                           |                                                                                         |                  |                             |
| E-testing center                 |                                          |                    |                                                                                           |                                                                                         |                  |                             |
| Surveys *                        |                                          |                    |                                                                                           |                                                                                         |                  |                             |
| Training courses                 |                                          |                    |                                                                                           |                                                                                         |                  |                             |
| Reporting 👻                      |                                          |                    |                                                                                           |                                                                                         |                  |                             |
| 🛱 System 👻                       |                                          |                    |                                                                                           |                                                                                         |                  |                             |
| «                                |                                          |                    |                                                                                           |                                                                                         |                  |                             |

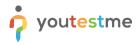

After defining all sections, go through the rest steps in the **Create test wizard** process and save the test.

## 2.2 Copying test

Hover over the Tests in the main menu and select Manage tests.

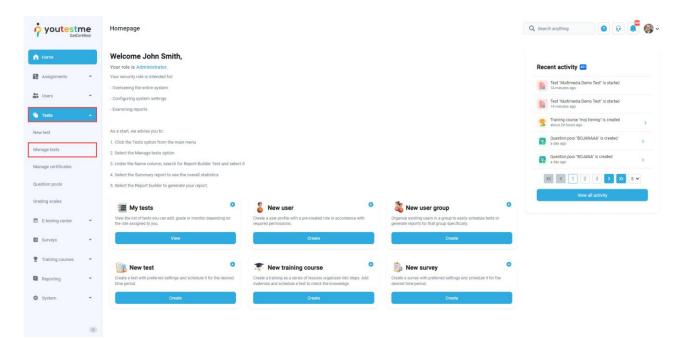

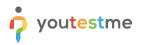

On the **Manage tests** page, you will see the list of all tests. Use the search box to find the test you want to edit, and click on its name to open it.

|                                                         | <b>ne</b><br>ertified | All tests (268)<br>Manage test | s                                  |                               |           |                                  | + New test                          | Import data 🔹 🔍 Search                | h anything                          | ) 📮 🎯 ~     |
|---------------------------------------------------------|-----------------------|--------------------------------|------------------------------------|-------------------------------|-----------|----------------------------------|-------------------------------------|---------------------------------------|-------------------------------------|-------------|
| f Home                                                  |                       | All tests                      |                                    |                               |           |                                  |                                     |                                       |                                     |             |
| Assignments                                             | -                     | Name 🥻                         | Creation date $\uparrow\downarrow$ | Status ↑↓                     | ID †↓     | External ID $\uparrow\downarrow$ | Creation type $~\uparrow\downarrow$ | Report displayed $\uparrow\downarrow$ | Report content $\uparrow\downarrow$ | Page for    |
|                                                         |                       | Q, october demo                |                                    | Select one $ \smallsetminus $ | Q, Search | Q, Search                        | Select one $\checkmark$             | Select one $ \smallsetminus $         | Select one $\checkmark$             | Select      |
| Users Users                                             | *                     | October demo test              | Oct-20-2022                        | Published                     | 2179      |                                  | Test with sections                  | Immediately after finishing the test  | Score and details                   | One questic |
| 🚡 Tests                                                 | ×                     | Displayed columns              |                                    |                               |           | « < 1                            | > >> 10 •                           |                                       | 4                                   | Rows: 1     |
| E-testing center                                        | <b>.</b>              |                                |                                    |                               |           |                                  |                                     |                                       |                                     |             |
|                                                         |                       |                                |                                    |                               |           |                                  |                                     |                                       |                                     |             |
| Surveys                                                 | -                     |                                |                                    |                               |           |                                  |                                     |                                       |                                     |             |
|                                                         |                       |                                |                                    |                               |           |                                  |                                     |                                       |                                     |             |
| Training courses                                        | ÷                     |                                |                                    |                               |           |                                  |                                     |                                       |                                     |             |
| <ul> <li>Training courses</li> <li>Reporting</li> </ul> |                       |                                |                                    |                               |           |                                  |                                     |                                       |                                     |             |
| Reporting                                               | *                     |                                |                                    |                               |           |                                  |                                     |                                       |                                     |             |
|                                                         | •                     |                                |                                    |                               |           |                                  |                                     |                                       |                                     |             |
| Reporting                                               | *                     |                                |                                    |                               |           |                                  |                                     |                                       |                                     |             |
| Reporting                                               | *                     |                                |                                    |                               |           |                                  |                                     |                                       |                                     |             |
| Reporting                                               | *                     |                                |                                    |                               |           |                                  |                                     |                                       |                                     |             |
| Reporting                                               | *                     |                                |                                    |                               |           |                                  |                                     |                                       |                                     |             |
| Reporting                                               | *                     |                                |                                    |                               |           |                                  |                                     |                                       |                                     | 0           |

Click on the **Settings** icon in the upper right corner, and choose the **Create a copy** option.

|                  |   | All tests (268) / October demo tes<br>Manage tests | Options  Q Search anything                                                                                                    |
|------------------|---|----------------------------------------------------|----------------------------------------------------------------------------------------------------|
| A Home           |   | Settings Testing sessions (                        | andidates Monitoring Test sections Grading configuration Report builder Summary re Export as PDF ctors Authorizations                                                                                                    |
|                  |   | Basic information                                  | Export test key Test basic info Suspend                                                                                                    |
| Assignments      | Ť | Duration and layout                                | See and manage basic information about the test, add specific rules or guidelines that students need to acknowledge before s Create a copy                                                                                                    |
| Users            | * | Report settings                                    | Test to: Export as SCORM Export as XAPI                                                                                                    |
|                  |   | report octango                                     | 2179 Published Export as XMM<br>Export to JSON                                                                                                    |
| i Tests          | * | Pause and repeat settings                          | Test name." Delete 'Preview' attempts                                                                                                    |
| E-testing center | Ŧ | Security settings                                  | October demo test                                                                                                    |
| Surveys          | Ŧ | Result validity settings                           | Test description:                                                                                                    |
| Training courses | • | Certificate                                        | Labet O                                                                                                    |
| Reporting        | • | Personal report settings                           |                                                                                                    |
| 🗱 System         | ÷ | Score report settings                              | Add test instructions:                                                                                                    |
|                  |   | Language preference                                |                                                                                                    |
|                  |   | Attachments                                        | Add acknowledgment message            I understand and agree with the instructions and rules of this assignme         Image: Comparison of the instruction of the instruction of t |
|                  |   | External attributes                                | Creation type                                                                                                    |
|                  |   | Delivery preference                                | Test with sections                                                                                                    |
|                  |   |                                                    | Test sections:                                                                                                    |
|                  | « |                                                    | 2                                                                                                    |

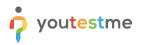

### 2.3 Editing a test

#### 2.3.1 Question editing

Once you open the test that you want to edit, you should:

- 1. Click on the Test sections tab. In case the test is without sections, click the Questions tab.
- 2. Click on the **Details** option.

|                      | <b>a</b> | All tests (268) / October demo test<br>Manage tests |                                     | ор                                      | Q Search anything                | 0 Q 📮 🌍 v    |
|----------------------|----------|-----------------------------------------------------|-------------------------------------|-----------------------------------------|----------------------------------|--------------|
| fi Home              |          | Settings Testing sessions Candidates Mo             | nitoring Test sections Grading conf | iguration Report builder Summary report | Managers Proctors Authorizations |              |
| Assignments 🗸        | Ŧ        | Test sections                                       |                                     |                                         |                                  |              |
| 😁 Users 👻            | ÷        | Test section                                        | Duration                            | Passing mark                            | Passing required                 | Actions      |
|                      |          | Section 1                                           | Unlimited                           | 50.00%                                  | No                               | @ Details    |
| Tests 👻              | *        | Section 2                                           | Unlimited                           | 50.00%                                  | No                               | To Details   |
| 🗉 E-testing center 👻 | Ŧ        |                                                     |                                     | ≪ < 1 > ≫ 10 →                          |                                  | 2<br>Rows: 2 |
| 🔳 Surveys 👻          | Ŧ        |                                                     |                                     |                                         |                                  |              |
| Training courses     | ÷        |                                                     |                                     |                                         |                                  |              |
| Reporting •          | ÷        |                                                     |                                     |                                         |                                  |              |
| 🕸 System 👻           | Ŧ        |                                                     |                                     |                                         |                                  |              |
|                      |          |                                                     |                                     |                                         |                                  |              |
|                      |          |                                                     |                                     |                                         |                                  |              |
|                      |          |                                                     |                                     |                                         |                                  |              |
|                      |          |                                                     |                                     |                                         |                                  |              |
|                      | «        |                                                     |                                     |                                         |                                  | 0            |

You can add, delete or edit questions of the published test by following:

- 1. Click on the **Questions** tab.
- 2. Click on the Edit questions button to start editing

|                  |   | All tests (268) / October demo test / Section 1<br>Manage tests                                                                          | ing 🕜 😥 📮 🌍 🗸                        |                   |                               |                  |  |  |  |  |
|------------------|---|----------------------------------------------------------------------------------------------------|--------------------------------------|-------------------|-------------------------------|------------------|--|--|--|--|
| fi Home          |   | Settings Questions                                                                                                    |                                      |                   |                               |                  |  |  |  |  |
| Assignments      | ÷ | Randomization settings<br>Randomize question order for the entire test as well as answer order for Single and Multiple choice questions. |                                      |                   |                               |                  |  |  |  |  |
| Users            | ÷ | Randomize question order 💿 📄 Randomize answer order 💿                                                                                    |                                      |                   |                               |                  |  |  |  |  |
| 🐚 Tests          | ÷ | Test versions Select a test version to see details, statistics, or to make changes to questions.                                         |                                      |                   |                               |                  |  |  |  |  |
| E-testing center | * | 1. Test version 1 v                                                                                                    | options 👻                            |                   |                               |                  |  |  |  |  |
| Surveys          | - | Questions                                                                                                    |                                      |                   |                               |                  |  |  |  |  |
| Training courses | * | View the questions included in the selected test version, see the                                                                        | uccess ratio, or edit the questions. |                   |                               |                  |  |  |  |  |
| Reporting        | - | Compare questions by: 0<br>Success ratio V Edit questions 2                                                                              |                                      |                   |                               |                  |  |  |  |  |
| 🕸 System         | * | Questions                                                                                                    |                                      |                   |                               |                  |  |  |  |  |
|                  |   | Question text 11                                                                                                    | Pool name ↑↓                         | Type 👈            | Difficulty 11                 | Success ratio ↑↓ |  |  |  |  |
|                  |   | Q, Search                                                                                                    | Q, Search                            | Select one $\sim$ | Select one $ \smallsetminus $ |                  |  |  |  |  |
|                  |   | Which one among the following four planets                                                                                               | t Astronomy - Advanced Level         | Single choice     | Medium                        | 0%               |  |  |  |  |
|                  |   | Venus planet is known as:                                                                                                    | Astronomy - Advanced Level           | Multiple choice   | Medium                        | 54%              |  |  |  |  |
|                  |   | The planet having the largest number of sate                                                                                             | ite Astronomy - Advanced Level       | True/False        | Hard                          | 66%              |  |  |  |  |
|                  | ~ |                                                                                                    | ~~ ~                                 | 1 > >> 10 ~       |                               | Rows: 3          |  |  |  |  |

If there are candidates who have already completed the test, that completed version will be archived, and

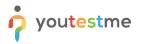

the copy will be created. The confirmation dialogue with this message will appear.

This option will not create a copy for the whole test. Instead, a copy of the question set will be created,

allowing you to save the score and results of the candidates who already completed the test and update questions for the new ones.

- 1. Click the **Yes** button to proceed to edit mode.
- 2. Click the **No** button to cancel.

|                    | Ŧ         | All tests (268) / October demoitest / Section 1<br>Manage tests                            |                                                                                                    |                 | Q Search anything | 0 R 📲 🚱 -        |  |  |
|--------------------|-----------|--------------------------------------------------------------------------------------------|----------------------------------------------------------------------------------------------------|-----------------|-------------------|------------------|--|--|
| A Home             | Settin    | gs Questions                                                                               |                                                                                                    |                 |                   |                  |  |  |
| 🚼 Assignments 👻    |           | omization settings<br>e question order for the entire test as well as answer order for S   | ingle and Multiple choice questions.                                                                                                    |                 |                   |                  |  |  |
| 🕃 Usera 👻          | Rar       | Randomize question order 🗇 🗌 Randomize answer order 💿                                      |                                                                                                    |                 |                   |                  |  |  |
| 🕤 Tests 👻          |           | versions<br>st version to see details, statistics, or to make changes to ques              | Confirmation dialog                                                                                                    | ×               |                   |                  |  |  |
| E-testing center • | 1. Test   | t version 1 v                                                                              |                                                                                                    | _               |                   |                  |  |  |
| 🔲 Surveys 👻        |           |                                                                                            | A                                                                                                    |                 |                   |                  |  |  |
| Training courses 👻 |           | tions<br>usestions included in the selected test version, see the success<br>roustions by: | If there are candidates who have do<br>version of the test, the version will be<br>and a copy for editing will be created<br>want to proceed? | archived        |                   |                  |  |  |
| Reporting 👻        |           | ss ratio ~ Edit que                                                                        | stions Yes No                                                                                                    |                 |                   |                  |  |  |
| 🗴 System 👻         | Questions |                                                                                            |                                                                                                    |                 |                   |                  |  |  |
|                    |           | Question text 11                                                                           | Pool name 14                                                                                                    | Type †↓         | Difficulty †1     | Success ratio 10 |  |  |
|                    |           | Q Search                                                                                   | Q. Search                                                                                                    | Select one ~    | Select one ~      |                  |  |  |
|                    | 1         | Which one among the following four planets is t                                            | Astronomy - Advanced Level                                                                                                    | Single choice   | Medium            | 0%               |  |  |
|                    | ÷         | Venus planet is known as:                                                                  | Astronomy - Advanced Level                                                                                                    | Multiple choice | Medium            | 54%              |  |  |
|                    | :         | The planet having the largest number of satellite                                          | Astronomy - Advanced Level                                                                                                    | True/False      | Hard              | 66%              |  |  |
|                    |           |                                                                                            | « «                                                                                                    | 1 > >> 10 ~     |                   | Rows: 3          |  |  |

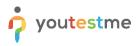

Once you access the editing mode, you can:

- 1. Enable question and answer randomization.
- 2. See the list of test question versions.
- 3. Click the **Rename** button to change the version name.
- 4. Click the **Import questions** button to add new questions from a question pool.
- 5. Click the **New questions** button and choose the desired question type to create a new question.
- 6. Click View question stats to go back to preview mode.

|                     |            | =                                                                                                  | Al tests (280) / October demo test / Section 1<br>Manage tests                                                                          |                                  |                                   |                            |                   |                               |                               | ) 😥 📫 🎯 v                     |                              |
|---------------------|------------|----------------------------------------------------------------------------------------------------|----------------------------------------------------------------------------------------------------|----------------------------------|-----------------------------------|----------------------------|-------------------|-------------------------------|-------------------------------|-------------------------------|------------------------------|
| Home                |            | Set                                                                                                | Settings Questions                                                                                                    |                                  |                                   |                            |                   |                               |                               |                               |                              |
| Assignments         | ÷          |                                                                                                    | Randomization settings<br>Randomize question order for the entre test as well as answer order for Single and Multiple choice questions. |                                  |                                   |                            |                   |                               |                               |                               |                              |
| Users               | <b>–</b> 1 | - F                                                                                                | Randomize q                                                                                                    | uestion order ① Random           | ize answer order 💿                |                            |                   |                               |                               |                               |                              |
| Tests               | •          | Test versions<br>Belet a last version to see details, statistics, or to make changes to questions. |                                                                                                    |                                  |                                   |                            |                   |                               |                               |                               |                              |
| New test            | 6          | 2. T                                                                                               | est version 1                                                                                                    | (1) ~                            | Options 🔺                         |                            |                   |                               |                               |                               |                              |
| Manage tests        |            |                                                                                                    |                                                                                                    |                                  | Rename 3                          |                            |                   |                               |                               |                               |                              |
| Manage certificates |            | Questions                                                                                          |                                                                                                    |                                  | Edit test's version unique code   |                            |                   |                               |                               |                               |                              |
| Manage certificates |            | View th                                                                                            | view the questions included in the selected test version, see                                                                           |                                  | Сору                              |                            |                   |                               |                               |                               |                              |
| Question pools      |            | Archive Questions View question stats Import questions New question -                              |                                                                                                    |                                  |                                   |                            |                   | ns New question 👻             |                               |                               |                              |
| Grading scales      |            |                                                                                                    | <b>#</b> ↑↓                                                                                                    | Questio                          | n text ↑↓                         | Pool name ↑↓               | Points/Penalty ↑↓ | Difficulty 11                 | Type ↑↓                       | Custom property               | 6<br>Custom question propert |
| E-testing center    | <b>.</b>   |                                                                                                    |                                                                                                    | Q, Search                        |                                   | Q, Search                  |                   | Select one $ \smallsetminus $ | Select one $ \smallsetminus $ | Select one $ \smallsetminus $ | Select one $\checkmark$      |
| E testing center    |            | ÷                                                                                                  | 1 ~                                                                                                    | Which one among the following    | four planets is the biggest in si | Astronomy - Advanced Level | 13/0              | Medium                        | Single choice                 |                               |                              |
| Surveys             | *          | 1                                                                                                  | 2 🗸                                                                                                    | Venus planet is known as: (Bran  | ching question)                   | Astronomy - Advanced Level | 11/0              | Medium                        | Multiple choice               |                               |                              |
| Training courses    | -          | 4                                                                                                  | 3 🗸                                                                                                    | The planet having the largest nu | mber of satellites in the solar s | Astronomy - Advanced Level | 6/0               | Hard                          | True/False                    |                               | 1                            |
| Reporting           | •          |                                                                                                    | < <li>&lt;</li>                                                                                                    |                                  |                                   |                            |                   |                               |                               |                               |                              |
| 🗱 System            | • «        | Que                                                                                                | stion p                                                                                                    | ools                             |                                   |                            |                   |                               |                               |                               |                              |

- 7. Click the **Preview** option to preview details about created question.
- 8. Click the **Edit** option to edit the existing question.
- 9. Click the **Delete** option to delete the existing question.

|                     | Ali tests (280)<br>Manage t             | / October demoitest / Section 1<br>tests                                                                                                 |                            |                                     |                                 | Q Search                      | anything                      | D 🜓 🎯 -                       |  |
|---------------------|-----------------------------------------|----------------------------------------------------------------------------------------------------|----------------------------|-------------------------------------|---------------------------------|-------------------------------|-------------------------------|-------------------------------|--|
| A Home              | Settings Ques                           | tions                                                                                                    |                            |                                     |                                 |                               |                               |                               |  |
| Assignments 👻       |                                         | Randomization settings<br>Randomize question order for the entire text as well as answer order for lingle and Multiple choice questions. |                            |                                     |                                 |                               |                               |                               |  |
| 🔮 Users 👻           | Randomize quest                         | ion order 💿 📃 Randomize answer order 💿                                                                                                   |                            |                                     |                                 |                               |                               |                               |  |
| 🕤 Tests 🔺           |                                         | Test versions<br>Belet a tett version to see details, statistics, or to make changes to questions.                                       |                            |                                     |                                 |                               |                               |                               |  |
| New test            | 2. Test version 1 (1)                   |                                                                                                    |                            |                                     |                                 |                               |                               |                               |  |
| Manage tests        |                                         |                                                                                                    |                            |                                     |                                 |                               |                               |                               |  |
| Manage certificates | Questions<br>View the questions include | Questions View the quartions included in the selected test version, see the success ratio, or edit the questions.                        |                            |                                     |                                 |                               |                               |                               |  |
| Question pools      | Questions                               |                                                                                                    |                            |                                     |                                 | View ques                     | tion stats Import question    | New question 👻                |  |
| Grading scales      | # 11                                    | Question text 🌾                                                                                                    | Pool name 1                | Points/Penalty $\uparrow\downarrow$ | Difficulty $\uparrow\downarrow$ | Type ↑↓                       | Custom property               | Custom question propert       |  |
| E-testing center    |                                         | ۹, Search                                                                                                    | Q, Search                  |                                     | Select one $ \smallsetminus $   | Select one $ \smallsetminus $ | Select one $ \smallsetminus $ | Select one $ \smallsetminus $ |  |
|                     | <b>:</b> 3 ∨ 1                          | The planet having the largest number of satellites in the solar s                                                                        | Astronomy - Advanced Level | 6/0                                 | Hard                            | True/False                    |                               |                               |  |
| Surveys             | 🕜 🗇 Details                             | is planet is known as: (Branching question)                                                                                              | Astronomy - Advanced Level | 11/0                                | Medium                          | Multiple choice               |                               |                               |  |
| Training courses    | 8 🖍 Edit                                | h one among the following four planets is the biggest in si                                                                              | Astronomy - Advanced Level | 13/0                                | Medium                          | Single choice                 |                               |                               |  |
| Reporting 👻         | 9 🖞 Delete                              |                                                                                                    | << 1                       | > >> 10 ~                           |                                 |                               |                               | 💼 🖲 Rows: 3                   |  |
| 🕸 System 🔍          | Question poo                            | ls                                                                                                    |                            |                                     |                                 |                               |                               |                               |  |

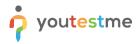

#### 2.3.2 Grading editing

You can fully edit the grading configuration, change the passing mark for the entire test, section, and group of sections. Changing the grading configuration will affect only the users whose results are not verified.

To see how to verify results for a candidate, please take a look at Verifying candidates' results chapter.

- 1. Click on the **Grading scales** tab.
- 2. Click on the Edit grading button to open an editing mode.

|                      | E Al tests (200) / October demo test<br>Manage tests Options • Q Search anything O Q Search anything                                                                                    |
|----------------------|----------------------------------------------------------------------------------------------------|
| A Home               | Settings Testing sessions Candidates Monitoring Test sections Grading configuration Report builder Summary report Managers Proctors Authorizations                                      |
| Assignments 👻        | Grading configuration<br>If we you can define a passing mark for the write test, select an adequate grading scale to present the results, or define passing marks.                      |
| 🕒 Users 👻            | To pass the test, a candidate has to:<br>- Achieve more than 50% on the entire test.                                                                                                    |
| 🕤 Tests 🔶            |                                                                                                    |
| New test             | Define passing mark for entire test Define the percentage or points requires to pass the test.                                                                                          |
| Manage tests         | Passing mark:                                                                                                    |
| Manage certificates  | 50%                                                                                                    |
| Question pools       | Make the passing mark inclusive 🕜                                                                                                    |
| Grading scales       | Proctoring report If the option is checked, a public proclaring report will be required to pass the test. Otherwise, the proclaring report will not affect the final score on the test. |
| 🗊 E-testing center 👻 | Require positive proctoring report                                                                                                    |
| Surveys 👻            | Map score to a grading scale<br>Select the advante grading scale to present the result. O Play value                                                                                    |
| Training courses     | Grading scale:                                                                                                    |
| Reporting 👻          | No grading scale $\checkmark$                                                                                                    |
| 🕸 System · 🛞         | Define passing marks for sections                                                                                                    |

The confirmation dialogue will appear, saying that the grading configuration will affect previous results if they are not verified.

- 1. Click the **Yes** button to proceed with the editing grading configuration.
- 2. Click the **No** button to cancel.

|                      | All Versits (200) / October demo test Options - Q. Search anything O R R Search anything                                                                        |
|----------------------|----------------------------------------------------------------------------------------------------|
| A Home               | Settings Testing sessions Candidates Monitoring Test sections Grading configuration Report builder Summary report Managers Proctors Authorizations              |
| 👪 Assignments 👻      | Grading configuration Here you can define a passing mark for the entire test, senset an adequate grading deale to present the results, or define passing marks. |
| 👪 Users 👻            | To pass the test, a candidate has to:<br>• Achieve more than 50% on the entre hert.                                                                             |
| 🐚 Tests 🔺            | Confirmation dialog X                                                                                                    |
| New test             | Define passing mark for entire test                                                                                                    |
| Manage tests         | Passhig mark:                                                                                                    |
| Manage certificates  | 50% Changing grading configuration will affect<br>previous results if they are not verifyed, to verify<br>results, switch to the "Candidades" tab. Do you       |
| Question pools       | Make the passing mark inclusive  want to proceed with the editing grading configuration?                                                                        |
| Grading scales       | Proctoring report If the option is chooses, a positive processing report will be required to pass the test. The                                                 |
| E-testing center •   | Require positive proctoring report                                                                                                    |
| 🖬 Surveys 👻          | Map score to a grading scale<br>Struct the attraction grading scale to present the transit.<br>Page state                                                       |
| 🝷 Training courses 👻 |                                                                                                    |
| 📓 Reporting 👻        | No grading scale                                                                                                    |
| 🏟 System 🔍           | Define passing marks for sections                                                                                                    |

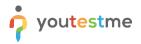

Once you access the editing mode, you can:

- 1. Change the passing mark for the entire test.
- 2. To confirm the test passing mark changes, click the **Save passing mark** button.
- 3. For the proctored test, if the option **Require positive proctoring report** is checked, a positive proctoring report will be required to pass the test.
- 4. Add or change the grading scale for the test.
- 5. To confirm the grading scale changes, click the **Save grading** button.

|                     | All tests (280) / October deeno test Options - Q. Search anything O R @ @ ~                                                                                                    |
|---------------------|----------------------------------------------------------------------------------------------------|
| A Home              | Settings Testing sessions Candidates Monitoring Test sections Grading configuration Report builder Summary report Managers Proctors Authorizations                                        |
| Assignments 👻       | Grading configuration<br>Here you can define a passing mark for the entire test, select an adequate grading scale to present the results, or define passing marks.                        |
| Users 👻             | To pass the test, a candidate has to:<br>- Achieve more than 30% on the entire test                                                                                                    |
| Tests               |                                                                                                    |
| New test            | Define passing mark for entire test Define the percentage or points required to pass the test. Save passing mark                                                                          |
| Manage tests        | Passing mark:                                                                                                    |
| Manage certificates | Percentage Points 50%      20 points                                                                                                    |
| Question pools      | Make the passing mark inclusive O                                                                                                    |
| Grading scales      | Proctoring report If the option is checked, a positive proctoring report will be required to pass the test. Otherwise, the proctoring report will not affect the final score on the test. |
| E-testing center 👻  | Require positive proctoring report                                                                                                    |
| 🔲 Surveys 🗸 🗸       | Map score to a grading scale Select the adequate grading scale b present the results. B Plan video                                                                                        |
| Training courses    | Granding scale.                                                                                                    |
| Reporting 👻         | No grading scale V                                                                                                    |

System Optime passing marks for sections

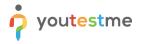

- 6. Click on the **Edit** option to change the passing mark for the section.
- 7. Click on the **Create new section group** button to create and set the new section group's passing mark.
- 8. Click on the **Edit** option to change the section group's passing mark.
- 9. Click on the **Delete** option to delete the section group.

|                                     | <b>a</b><br>1 | All tests (280) / October demo test<br>Manage tests                                                                                                    |                  |                                     | Opt                    | Q Search anything      | 0 0 📍 🎯 - |  |  |  |
|-------------------------------------|---------------|----------------------------------------------------------------------------------------------------|------------------|-------------------------------------|------------------------|------------------------|-----------|--|--|--|
| A Home                              |               | Settings Testing sessions Candidates Monitoring Test sections Grading configuration Report builder Summary report Managers Proctors Authorizations                                          |                  |                                     |                        |                        |           |  |  |  |
| Assignments                         |               | Define passing marks for sections<br>Each test section can have its passing mark if the section is inquired to be passed. You are able to drag and drag the table rows to reorder sections. |                  |                                     |                        |                        |           |  |  |  |
| 🔐 Users                             | ÷             | Sections                                                                                                    |                  |                                     |                        |                        |           |  |  |  |
| Tests -                             |               | Section                                                                                                    | Passing required | Passing mark                        | Inclusive passing mark | Grading scale          | Edit      |  |  |  |
| Newtest                             |               | Section 1<br>Pools:<br>Astronomy - Advanced Level                                                                                                    | No               | 50%                                 | No                     |                        | 6         |  |  |  |
| Manage tests<br>Manage certificates |               | Section 2 Pools: Discretistics of the planets Descriptioned sand moons                                                                                                    | No               | 50%                                 | No                     |                        | 1         |  |  |  |
| Question pools                      |               | Solar System                                                                                                    |                  |                                     |                        |                        |           |  |  |  |
| Grading scales                      |               | (         1         >         >>>>         10         Rows: 2                                                                                                    |                  |                                     |                        |                        |           |  |  |  |
| E-testing center                    |               | Section groups<br>Combine test sections into groups, define passing mark criteria, or edit passing mark settings.                                                                           |                  |                                     |                        |                        |           |  |  |  |
| Surveys                             | •             | Section groups                                                                                                    |                  |                                     |                        |                        |           |  |  |  |
| Training courses                    | ~             | Section group name                                                                                                    |                  | Passing required                    | Passing ma             | Inclusive passing mark | Actions   |  |  |  |
| Reporting                           | ÷             | Section group report<br>Sections:<br>Section 1                                                                                                    |                  | Yes                                 | 501                    | 5 Yes                  |           |  |  |  |
| 🕸 System 🔹                          | *             |                                                                                                    |                  | $\langle \langle 1 \rangle \rangle$ | 10 🛩                   |                        | Rows: 1   |  |  |  |
|                                     | «             |                                                                                                    |                  | Create new section group            | 0                      |                        | *         |  |  |  |

- 10. Click on the **Edit** option to change the passing mark for the question pool.
- 11. Click on the **Create question property report** to create a question statistics reports based on the property values.
- 12. Click on the **Edit** option to change the question property report.
- 13. Click on the **Delete** option to delete the question property report.

|                                                                                                    | All tests (288) / October demo test     Manage tests                                                                                                    | Options 👻 Q Search anything                                                    | o o 🍨 🎯 -         |
|----------------------------------------------------------------------------------------------------|----------------------------------------------------------------------------------------------------|--------------------------------------------------------------------------------|-------------------|
| A Home                                                                                                    |                                                                                                    | Managers Proctors Authorizations                                               |                   |
| Assignments -                                                                                                    | Create new section group                                                                                                    |                                                                                | Rows: 1           |
| 😂 Users 👻                                                                                                    |                                                                                                    |                                                                                |                   |
| Tests 🔹                                                                                                    | Question pools report setup $\odot$<br>Questions are added from the question pools displayed below. This is a descriptive passing mark and an expected level of knowledge regarding a particular subject area.                               |                                                                                |                   |
| New test                                                                                                    |                                                                                                    |                                                                                | Refresh pool list |
| Manage tests                                                                                                    | Pool name 11                                                                                                    | Passing mark                                                                   | Edit              |
| Manage certificates                                                                                                    | Astronomy - Advanced Level                                                                                                    | 0%                                                                             | / 🔟               |
| Question pools                                                                                                    | Characteristics of the planets                                                                                                    | 0%                                                                             | /                 |
| And the second second se | Dwarf planets and moons                                                                                                    | 0%                                                                             | /                 |
| Grading scales                                                                                                    | Solar System                                                                                                    | 0%                                                                             | /                 |
| E-testing center                                                                                                    | << < 1 > >> 10 v                                                                                                    |                                                                                | Rows: 4           |
| Surveys -                                                                                                    |                                                                                                    |                                                                                |                   |
| Training courses                                                                                                    | Question property reports Oversion properties can be used to create test passing criteria or question statistics reports based on the property values. You can create reports and criteria by one or by a group of question progenty values. | operty values. Supported properties are custom question properties of 'Dropdow | m' type.          |
|                                                                                                    | # Name Passing required                                                                                                    | Passing mark                                                                   | Actions           |
| Reporting *                                                                                                    | 1 Question property report Yes                                                                                                    | a 50.00%                                                                       | <u> </u>          |
| 🕸 System 👻                                                                                                    | ≪ < 1 > ≫ 10 -                                                                                                    |                                                                                | 12 13 Rows: 1     |
| (%)                                                                                                    | Greate question property report                                                                                                    |                                                                                | *                 |